# **FlexCam Connections and Software Needs**

#### **Introduction**

This document will examine the differences of the FlexCam series cameras and different applications they can be used. The cameras can be connected to a computer, a stand alone monitor, an LCD projector and to an LCD projector through a computer.

# **Description**

There are a number of different types of cameras in the FlexCam family. Some will need software installed on your computer to run, others only require that you have a video card installed in your computer or that you use a USB adapter. Some can be connected directly to a monitor or an LCD projector. Others can even be used with a microscope.

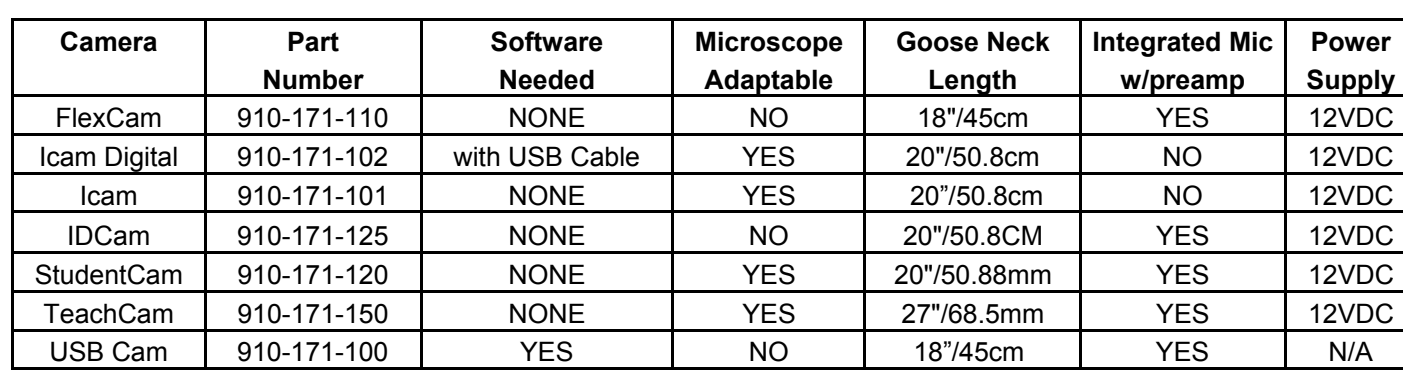

#### **FlexCam differences**

- The StudentCam, TeachCam, Icam Digital and Icam all work with the microscope couplers or with the microscope eyepiece adapter. The couplers fit over your microscope's eyepiece and the camera lens fits into the coupler. The adapter replaces your microscope eyepiece. Remove the microscope eyepiece and replace it with the eyepiece adapter. The narrow end slides into the microscope and the camera lens fits into the larger diameter end.
- There are two microscope couplers, 28mm and 34mm. If your microscope eyepiece is a larger diameter than this you will need to use the microscope eyepiece adapter. The StudentCam, Icam and Icam Digital come with the couplers. The TeachCam comes with the couplers and the eyepiece adapter. The eyepiece adapter can be purchased separately if needed.
- When connecting a camera to a computer some type of software will need to be installed on your computer. If connecting a camera to a video card, software for the video card is required. If connecting a camera with a USB cable, software for the camera will be required. If connecting a camera through a video to USB adapter, software for the adapter will be required. If connecting a camera directly to a stand alone video monitor or to an LCD projector no software is required.
- The USB Cam has a USB connector and the Icam Digital has both an S-Video and a USB connector. When using a USB connector you will need to install a driver onto your computer. The driver is located on the CD ROM disk included with the camera.
- If you choose to use a USB adapter to connect the other cameras to your computer you will also have to install a driver for the adapter. If you purchase one from ClearOne Communications the driver is supplied on the CD ROM disk included with the adapter. Any adapter you purchase will come with the driver.
- If your computer's video card or stand alone monitor does not have an S-Video connection you can use the pigtail adapter that was included with the camera. This converts the S-Video connection to a composite connection.

# **FlexCam Applications**

Below are some different application examples.

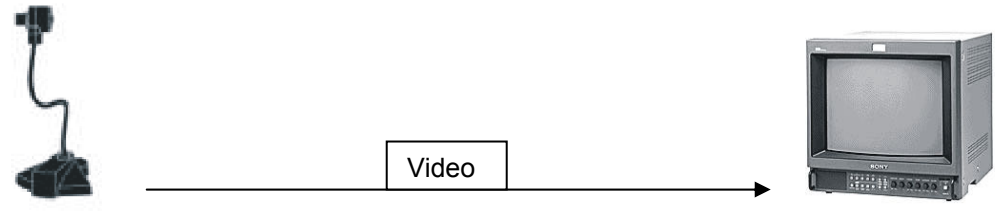

 FlexCam, Icam Digital (with S-Video), Video Monitor Icam, IDCam, Student Cam, TeachCam

*ClearOne* 

You're Virtually There<sup>sM</sup>

Camera will be connected to stand alone monitor via S-Video connector or if using an older monitor the pigtail adapter can be used. The pigtail adapter converts the S-Video connection to a composite connection.

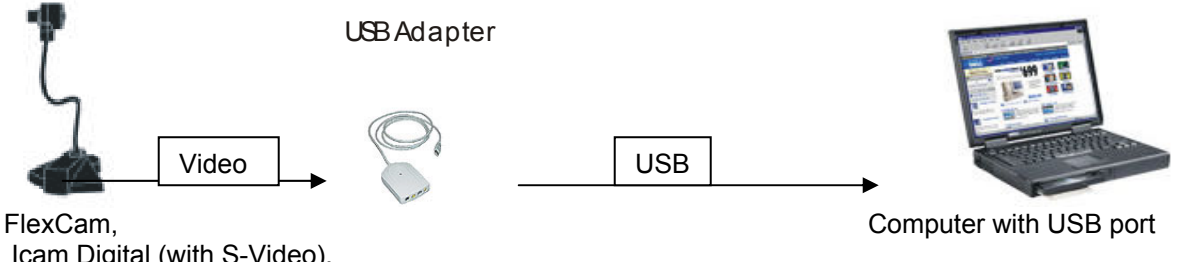

 Icam Digital (with S-Video), Icam, IDCam, Student Cam, TeachCam

Icam, IDCam, Student Cam, TeachCam

If you do not have a video card in your computer you will need a Video to USB adapter. This converts your S-Video connection to a USB connection. Only needed on FlexCams that do not have a USB cable.

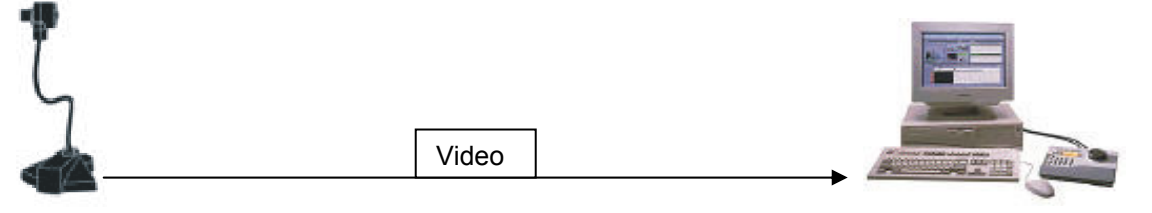

FlexCam, Icam Digital (with S-Video), Computer with Video Card

If your computer has a video card in it you would connect the camera directly to the computer. If the video card has an S-Video port, use this connection. If it has a composite port you can use the pigtail adapter.

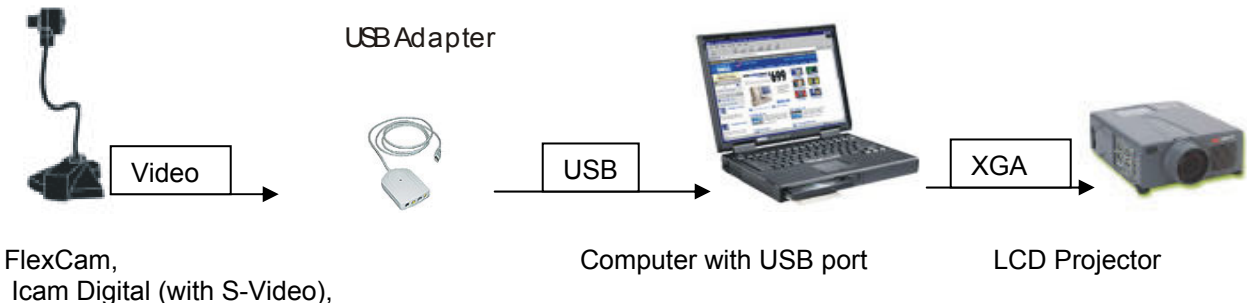

Icam, IDCam, Student Cam, TeachCam

This application is used if you want to run the camera through a USB port and then into a projector.

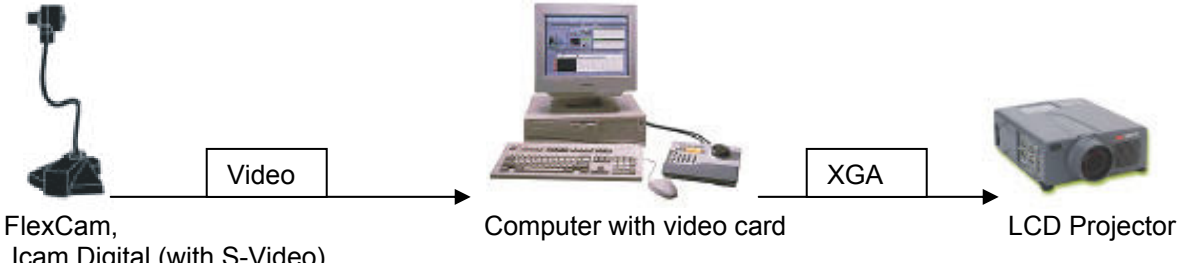

 Icam Digital (with S-Video), Icam, IDCam, Student Cam, TeachCam

This application is used if you want to run the camera through a video card and then into a projector.

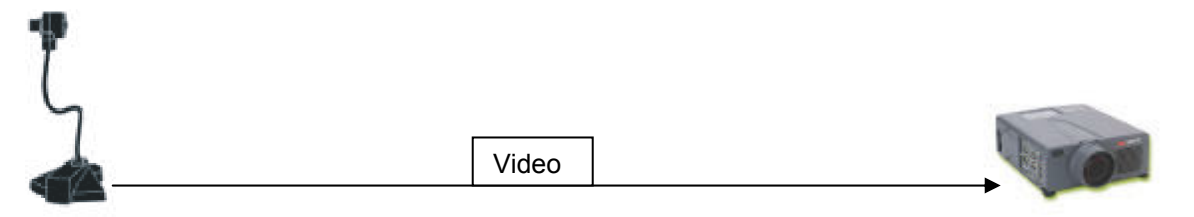

FlexCam, Icam Digital (with S-Video), The Contract of the CD Projector CD Projector Icam, IDCam, Student Cam, TeachCam

This application is used if you want to run your camera directly to a projector using the S-Video connection.

# **Technical Note**

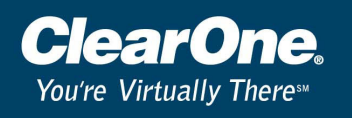

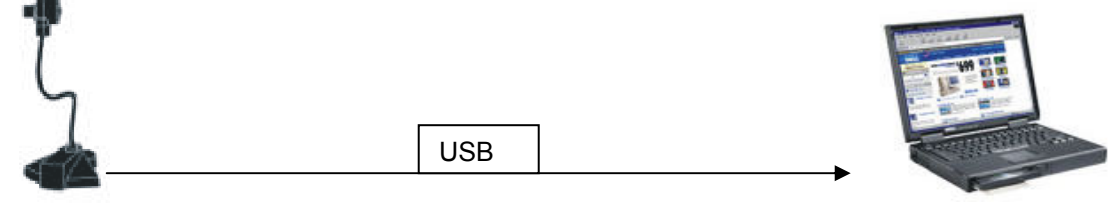

USB Cam, **Computer with USB port.** Icam Digital(with USB cable)

This application is used if you are using the USB Cam or the Icam Digital with the USB cable. This will require you to install the USB drivers to your computer. The drivers are included with the camera.

# **Points to remember**

- When using the USB cam or the Icam Digital with the USB cable, software will need to be downloaded on the computer the camera is connecting too. The software is for the camera.
- When connecting a camera to a Video to USB adapter and then to a computer, software will need to be downloaded on the computer that the USB adapter is connected too. The software is for the USB adapter, not for the camera.
- When connecting a camera to a computer's video card, software will need to be downloaded for the video card. The camera will not require any software.
- If your computer's video card or your stand alone monitor doesn't have an S-Video connector you can use the pigtail adapter. The pigtail adapter converts the S-Video connection to a composite connection.
- When connecting a camera to a computer some video capture software will be required. The CD-ROM disk that is included with the cameras has ARCsoft software on it. Most video cards will also come with some video capture software as well.